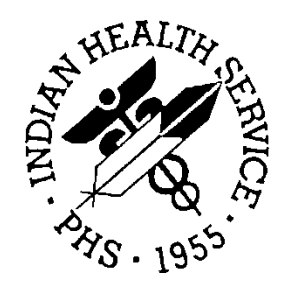

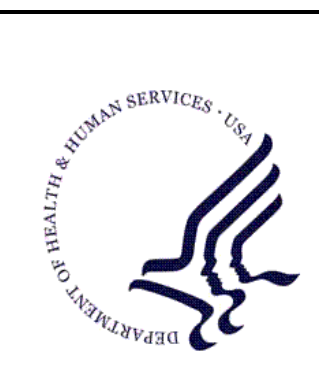

### RESOURCE AND PATIENT MANAGEMENT SYSTEM

# **Patient Care Component Data Entry**

# **(APCD)**

## **Technical Manual**

Version 2.0 March 1999

Division of Information Resource Management Albuquerque, New Mexico

## **Table of Contents**

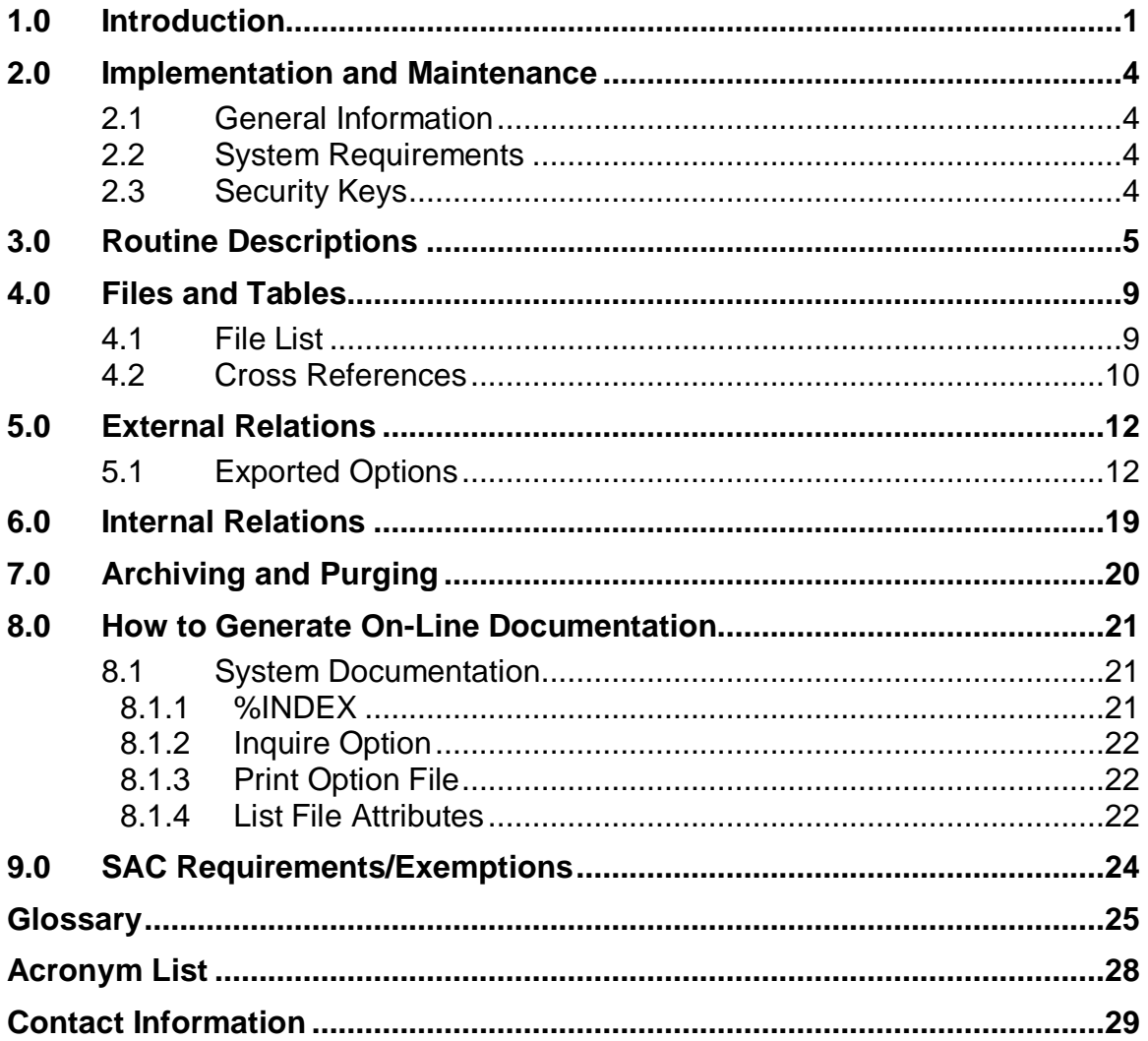

## Preface

The PCC Data Entry module is the module used to enter data into the Patient Care Component from the various PCC forms.

This manual contains the technical documentation for the PCC Data Entry system, V. 2.0. Included here are a system description, routine descriptions, option descriptions, and other information necessary for use by IRM personnel to operate and maintain the PCC Data Entry system software.

### <span id="page-3-0"></span>**1.0 Introduction**

The Data Entry Module (DEM) facilitates entry of information about a patient from a variety of forms into the Patient Care Component (PCC). The most commonly used form is the PCC Ambulatory Encounter Record, IHS-803.

Health information is collected for each patient visit at an IHS, 638, or tribal clinic or hospital and entered into the PCC. This can be expanded to include entry of visits at contract facilities, by IHS field health personnel such as Community Health Nurses, Mental Health and Social Workers, and tribal health care program workers.

The data entry system consists of the following features:

- On-line help screens
- On-line help prompts
- On-line entry to multiple PCC dictionaries (e.g., Visit, Provider, Purpose of Visit, Measurement, etc.)
- On-line editing and visual verification of data entered
- Computer-assisted ICD-9 diagnostic and procedural coding.

Each form **requires** the following information before it can be processed:

- Date of Encounter
- Location of Visit (clinic/hospital, office, home, etc.)
- Clinic type (required only for clinic visits)
- A purpose of visit/diagnosis
- Patient identification (such as name, facility health record number, date of birth, and sex)
- Identification and signature of the **primary** care provider.

In addition, a patient must exist in the PCC database before any medical data can be entered for that patient. Patients are entered through the IHS Registration System at the patient's first encounter at the clinic or hospital.

The main menu for the Data Entry system (APCDMENU) is shown below.

```
 *********************************
                            ** PCC Data Entry Module **
                            *********************************
                                        Version 2.0
                                      SELLS HOSPITAL/CLINIC
 ENT Enter/Modify/Append PCC Data ...
 DSP Display Data for a Specific Patient Visit
 UPD Update Patient Related/Non Visit Data ...
 DEU Data Entry Utilities ...
    GHS Generate Health Summary
Select Patient Care Data Entry Menu Option:
```
Each of the above options can be placed on a user's menu without assigning APCDMENU. These options are briefly described below:

#### **ENT Enter PCC Data**

This menu option contains all of the various options used to enter data into the PCC database. They are:

```
MIN Data Entry Using Mnemonics
ENT Enter Data
MOD Modify Data
APP Append Data To An Existing Visit Record
APL Append Data using Item List Display
TIM Modify Visit Date and/or Time
EAC Enter Data with Visit Display and Actions<br>MNE Enter PCC Data Using Item List Display
    Enter PCC Data Using Item List Display
GRP Group Preventive Form Entry
HIN Enter Historical INPATIENT Visits
DTC Tran Code (DTC) Entry for All Visits
TCH Enter Trans Codes on IN-Hospital Visits
TCO Enter Trans Codes on Outpatient Visits
LOG Enter Data From LOGS (lab/rad/cpt/apc) ...
```
#### **DSP Display Data for a Specific Patient Visit**

This option allows the user to display a PCC visit.

#### **UPD Update Patient Related/Non Visit Data…**

This option allows the user to update patient related data:

```
NVD Enter Non-Visit Data<br>HDI Enter Historical or N
HDI Enter Historical or Non Visit Related Patient Data
       Problem List Update
```
#### **DEU Data Entry Utilities…**

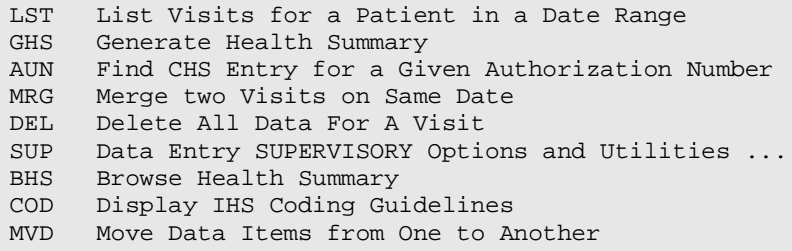

#### **GHS Generate Health Summary**

This option allows the user to print a health summary for one patient.

#### **BHS Browse Health Summary**

This option is used to browse through a health summary on the CRT screen.

### <span id="page-6-0"></span>**2.0 Implementation and Maintenance**

### <span id="page-6-1"></span>**2.1 General Information**

The PCC Data Entry subsystem occupies the APCD portion of the APC namespace. Options, security locks/keys, templates, routines, and globals are namespaced APCD.

### <span id="page-6-2"></span>**2.2 System Requirements**

- Kernel V. 8.0 or higher
- FileMan V. 21 or higher
- IHS Patient Dictionaries (AUPN) V. 99.1
- PCC Management Reports V. 3.0
- Taxonomy System V. 5.1
- XB/ZIB Utilities V. 3.0
- If you are using the IHS Third Party Billing package, you must be using V. 2.0.

### <span id="page-6-3"></span>**2.3 Security Keys**

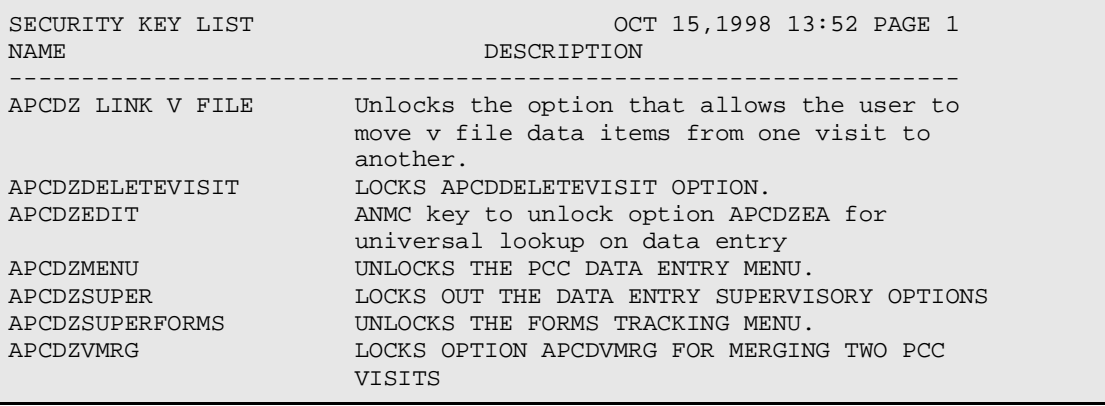

## <span id="page-7-0"></span>**3.0 Routine Descriptions**

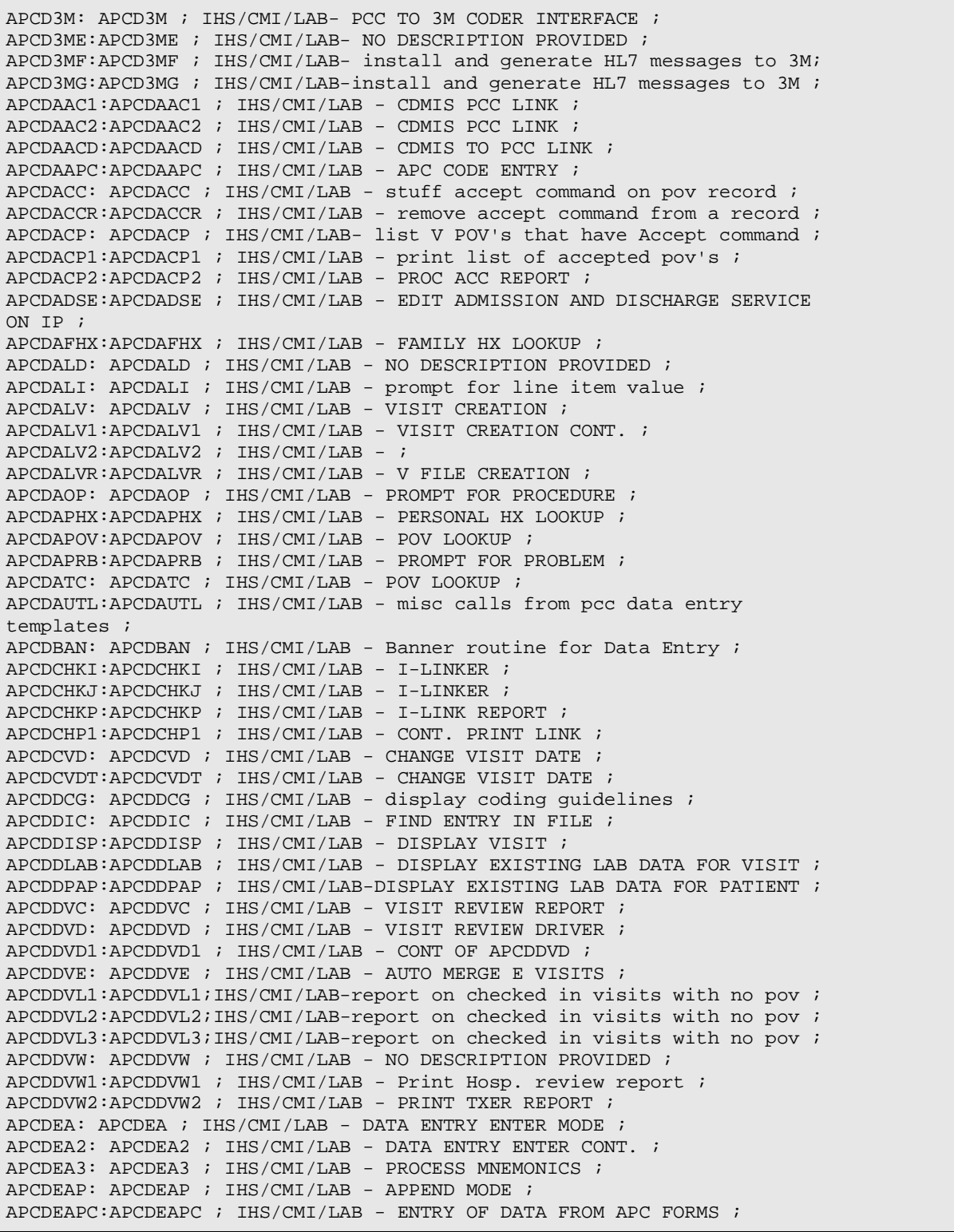

March 1999

Technical Manual **Technical Manual** Routine Descriptions

APCDEATC:APCDEATC ; IHS/CMI/LAB-ENTER TRANS CODE TO OUTPATIENT VISIT ; APCDECC: APCDECC ; IHS/CMI/LAB - DATA ENTRY CHECK CHART LOCATIONS ; APCDECPT:APCDECPT ; IHS/CMI/LAB - CPT LOG ENTRY ; APCDEDTC:APCDEDTC ; IHS/CMI/LAB - ENTER DTC FOR I/A ; APCDEFG: APCDEFG ; IHS/CMI/LAB -VISIT EDIT DISPLAY ; APCDEFL: APCDEFL ; IHS/CMI/LAB - EDIT VISIT LIST TEMP ; APCDEFM: APCDEFM ; IHS/CMI/LAB - prcess visit in list man ; APCDEGP: APCDEGP ; IHS/CMI/LAB-group preventive services group form ;  $APCDEGPO:APCDEGPO$  ;  $IHS/CMI/LAB$  -  $CONT$ . APCDEGP ; APCDEGP1:APCDEGP1 ; IHS/CMI/LAB - GROUP FORM DATA ENTRY ; APCDEGP2:APCDEGP2 ; IHS/CMI/LAB - CONT. OF GROUP FORM DATA ENTRY ; APCDEGP3:APCDEGP3 ; IHS/CMI/LAB - NO DESCRIPTION PROVIDED ; APCDEGPP:APCDEGPP ;  $IHS/CMI/LAB$  - NO DESCRIPTION PROVIDED ; APCDEH: APCDEH ; IHS/CMI/LAB - NO DESCRIPTION PROVIDED 21-SEP-1996 ; APCDEH1: APCDEH1 ; IHS/CMI/LAB - UPDATE VISIT W/LIST MAN ; APCDEHI: APCDEHI ; IHS/CMI/LAB - enter historical inpatient data ; APCDEHI2:APCDEHI2 ; IHS/CMI/LAB - HISTORICAL HOSPITALIZATION CONT ; APCDEHS: APCDEHS ; IHS/CMI/LAB - HS IN DATA ENTRY ; <code>APCDEHTC</code> : <code>IHS/CMI/LAB – ENTER TRANS CODE TO HOSPITAL VISIT ;</code> APCDEIN: APCDEIN ; IHS/CMI/LAB - INITIALIZE VARS ; APCDEKL: APCDEKL ;  $IHS/CMI/LAB - CLEANUP$  ; APCDEL: APCDEL ; IHS/CMI/LAB - NO DESCRIPTION PROVIDED 21-SEP-1996 ; APCDEL1: APCDEL1 ; IHS/CMI/LAB - UPDATE VISIT W/LIST MAN ;  $APCDELAB:APCDELAB$  ;  $IHS/CMI/LAB$  - LAB LOG ENTRY ; APCDELH: APCDELH ; IHS/CMI/LAB - NO DESCRIPTION PROVIDED ; APCDELM: APCDELM ; IHS/CMI/LAB - prcess visit in list man ; APCDELMP:APCDELMP ; IHS/CMI/LAB - prcess visit in list man ; APCDEM: APCDEM ; IHS/CMI/LAB - MODIFY MODE ; APCDEMDI:APCDEMDI ; IHS/CMI/LAB - CHECK FOR 8 MANDATORY DATA ITEMS ; APCDENV: APCDENV ; IHS/CMI/LAB - ENTER NON-VISIT DATA ; APCDEPO: APCDEPO ; IHS/CMI/LAB - ENTER NON-VISIT DATA ; APCDEQX: APCDEQX ; IHS/CMI/LAB - QUICK EXIT FROM ADD MODE DATA ENTRY ; APCDERAD:APCDERAD ;  $\texttt{IHS} / \texttt{CMI} / \texttt{LAB}$  - RAD LOG ENTRY ; APCDEWHA:APCDEWHA ; IHS/CMI/LAB - DISPLAY PATIENT & VISIT INFO ; APCDEWHO:APCDEWHO ; IHS/CMI/LAB - DISPLAY PATIENT & VISIT INFO ; APCDFC: APCDFC ; IHS/CMI/LAB - COUNT FORMS REPORT ; APCDFC1: APCDFC1 ; IHS/CMI/LAB - FORMS COUNT (FILE) report process ; APCDFCP: APCDFCP ; IHS/CMI/LAB - print apc report by prov disc ; APCDFCT: APCDFCT ; IHS/CMI/LAB - COUNT FORMS REPORT ; APCDFCT1:APCDFCT1 ; IHS/CMI/LAB - FORMS COUNT (FILE) report process ; APCDFCTC:APCDFCTC ; IHS/CMI/LAB - UPDATE TRAN CODE TRACKING FILE ; APCDFCTP:APCDFCTP ; IHS/CMI/LAB - print apc report by prov disc ; APCDFDEC:APCDFDEC ; IHS/CMI/LAB - FIX DEPENDENT ENTRY COUNT ; APCDFINQ:APCDFINQ ; IHS/CMI/LAB-DATA ENTRY OPERATOR INQUIRY 3/16/93 3:11 PM ; APCDFOA: APCDFOA ; IHS/CMI/LAB - QA AUDIT ON ICD PROCEDURE CODES ; APCDFOA1:APCDFOA1 ; IHS/CMI/LAB - DE FQA PROCEDURES ; APCDFOA3:APCDFOA3 ; IHS/CMI/LAB-USER INTERFACE TO SELECT ICD PROCEDURE CODES ; APCDFOA4:APCDFOA4 ; IHS/CMI/LAB - EXTENSION OF ROUTINE APCDFOA3 ; APCDFOA5:APCDFOA5 ; IHS/CMI/LAB - MAINTAIN CODE RANGES IN TABLE ; APCDFOAP:APCDFOAP ; IHS/CMI/LAB - PRINT DE QA ; APCDFORM:APCDFORM ; IHS/CMI/LAB - UPDATE FORMS TRACKING FILE ; APCDFOS: APCDFOS ; IHS/CMI/LAB - FORMS TRACKING SUMMARY REPORT ; APCDFOS1:APCDFOS1 ; IHS/CMI/LAB - FORMS TRACKING SUMMARY ; APCDFOS2:APCDFOS2 ; IHS/CMI/LAB - PRINT FORMS TRACKING SUMMARY ; APCDFOS3:APCDFOS3 ; IHS/CMI/LAB - FORMS TRKING SUMMARY ; APCDFOSP:APCDFOSP ; IHS/CMI/LAB - PRINT FORMS TRACKING SUMMARY ; APCDFPPV:APCDFPPV ; IHS/CMI/LAB - PRINT UNCODED DX ; APCDFPRG:APCDFPRG ; IHS/CMI/LAB - PURGE FORMS TRACKING DATA ;

March 1999

Technical Manual Routine Descriptions

6

APCDFQA: APCDFQA ; IHS/CMI/LAB - QA AUDIT ON ICD CODING ; APCDFQA1:APCDFQA1 ; IHS/CMI/LAB - DE FQA ; APCDFQA3:APCDFQA3 ; IHS/CMI/LAB - USER INTERFACE TO SELECT ICD CODES ; APCDFQA4:APCDFQA4 ; IHS/CMI/LAB - EXTENSION OF ROUTINE APCDFQA3 ; APCDFQA5:APCDFQA5 ; IHS/CMI/LAB - MAINTAIN CODE RANGES IN TABLE ;  $APCDFQAP:APCDFQAP$  ;  $IHS/CMI/LAB$  - PRINT DE  $QA$  ; <code>APCDFUNC</code> :<br>APCDFUNC : <code>IHS/CMI/LAB – FIX UNCODED DX </code> ; APCDGHVD:APCDGHVD ; IHS/CMI/LAB - GET HISTORICAL VISIT DATE ; APCDHF: APCDHF ; IHS/CMI/LAB - DISPLAY HEALTH FACTORS ON HF MNEMONIC ; APCDHIST:APCDHIST ; IHS/CMI/LAB - DISPLAY HIST. DATA ; APCDHOS: APCDHOS ; IHS/CMI/LAB - DISPLAY HISTORY OF SURGERY ; APCDK: APCDK ; IHS/CMI/LAB - NIGHTLY AMBULATORY VISIT V FILE RELINKER ; APCDKDE: APCDKDE ; IHS/CMI/LAB - POST DATA ENTRY RELINKER ; APCDKDE1:APCDKDE1 ; IHS/CMI/LAB - cont. of APCDKDE data entry visit relinker ; APCDKDTC:APCDKDTC ; IHS/CMI/LAB - LINK DIF DAY LAB VISITS ; APCDKFDE:APCDKFDE ; IHS/CMI/LAB - CHECK DEPENDENT ENTRIES AND DELETE VISIT ; APCDKLV: APCDKLV ; IHS/CMI/LAB - LINK DIF DAY LAB VISITS ; APCDKLVP:APCDKLVP ; IHS/CMI/LAB - PURGE COMPLETED LAB VISIT LOG ; APCDKLVR:APCDKLVR ; IHS/CMI/LAB - PCC DATA ENTRY ORPHAN LAB PRINT ; APCDKUL: APCDKUL ; IHS/CMI/LAB - NO DESCRIPTION PROVIDED ; APCDL1: APCDL1 ; IHS/CMI/LAB - List Template Exporter ; APCDLIM: APCDLIM ; IHS/CMI/LAB - LIST IMMUNIZATION DATA ; APCDLINK:APCDLINK ; IHS/CMI/LAB - LINK IN HOSPITAL VISITS ; APCDMEAS:APCDMEAS ; IHS/CMI/LAB - CONVERT TO METRIC ; APCDPAUT:APCDPAUT ; IHS/CMI/LAB - LOOKUP UP V CHS BY AUTHORIZATION ; APCDPL: APCDPL ; IHS/CMI/LAB - PROBLEM LIST UPDATE ; APCDPL1: APCDPL1 ; IHS/CMI/LAB-problem list update from list manager ; APCDPL2: APCDPL2 ; IHS/CMI/LAB - NO DESCRIPTION PROVIDED ; APCDPL3: APCDPL3 ; IHS/CMI/LAB - NO DESCRIPTION PROVIDED ; APCDPLK: APCDPLK ; IHS/CMI/LAB - LOOKUP PROBLEM ; APCDPOP: APCDPOP ; IHS/CMI/LAB - post selection on V PROCEDURE ; APCDPOST:APCDPOST ; IHS/CMI/LAB - POST INIT ; APCDPPOV:APCDPPOV ; IHS/CMI/LAB - post selection on V POV ; APCDPREI:APCDPREI ; IHS/CMI/LAB - CREATED BY XBBPI ON OCT 14,1998 ; APCDPROB:APCDPROB ; IHS/CMI/LAB - Display Problems and Notes ; APCDPTKW:APCDPTKW ; IHS/CMI/LAB - post selection action on RPMS PCC DATA ENTRY CONTROL ; APCDR00: APCDR00 ; IHS/CMI/LAB - REVIEW VISIT RECORD ; APCDR001:APCDR001 ; IHS/CMI/LAB - cont. review visit data ; APCDR01: APCDR01 ; IHS/CMI/LAB - V MEASUREMENT REVIEW ; APCDR02: APCDR02 ; IHS/CMI/LAB - V HOSPITALIZATION REVIEW ; APCDR05: APCDR05 ; IHS/CMI/LAB - V DENTAL REVIEW ; APCDR06: APCDR06 ; IHS/CMI/LAB - V PROVIDER REVIEW ; APCDR07: APCDR07 ; IHS/CMI/LAB - V POV REVIEW ; APCDR08: APCDR08 ; IHS/CMI/LAB - V PROCEDURE REVIEW ; APCDR11: APCDR11 ; IHS/CMI/LAB - V IMMUNIZATION REVIEW ; APCDR12: APCDR12 ; IHS/CMI/LAB - V SKIN TEST REVIEW ; APCDR13: APCDR13 ; IHS/CMI/LAB - V EXAM REVIEW ; APCDR19: APCDR19 ; IHS/CMI/LAB - CHECK V ACTIVITY TIME ; APCDRETR:APCDRETR ; IHS/CMI/LAB - RETRANSMIT VISIT ; APCDRICD:APCDRICD ; IHS/CMI/LAB - RECODE ICD TO APC ; APCDRRQ: APCDRRQ ; IHS/CMI/LAB- CHECK REQUIRED DATA ITEMS OF PATIENT ; APCDRV: APCDRV ; IHS/CMI/LAB - REVIEW A VISIT ; APCDRVH: APCDRVH ; IHS/CMI/LAB - VISIT REVIEW HOSPITALIZATIONS ; APCDRVH1:APCDRVH1 ; IHS/CMI/LAB - REVIEW HOSPITALIZATIONS CONT. ; APCDRVH2:APCDRVH2 ; IHS/CMI/LAB - CONT. HOSP REVIEW ; APCDSKL: APCDSKL ; IHS/CMI/LAB - DISPLAY SKIN TESTS ;

March 1999

Technical Manual Routine Descriptions

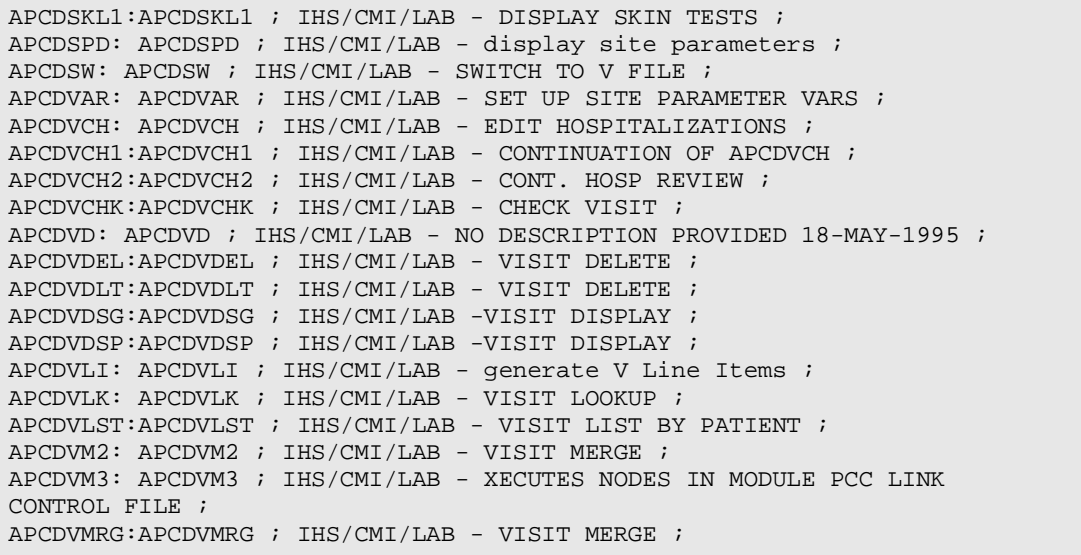

## <span id="page-11-0"></span>**4.0 Files and Tables**

### <span id="page-11-1"></span>**4.1 File List**

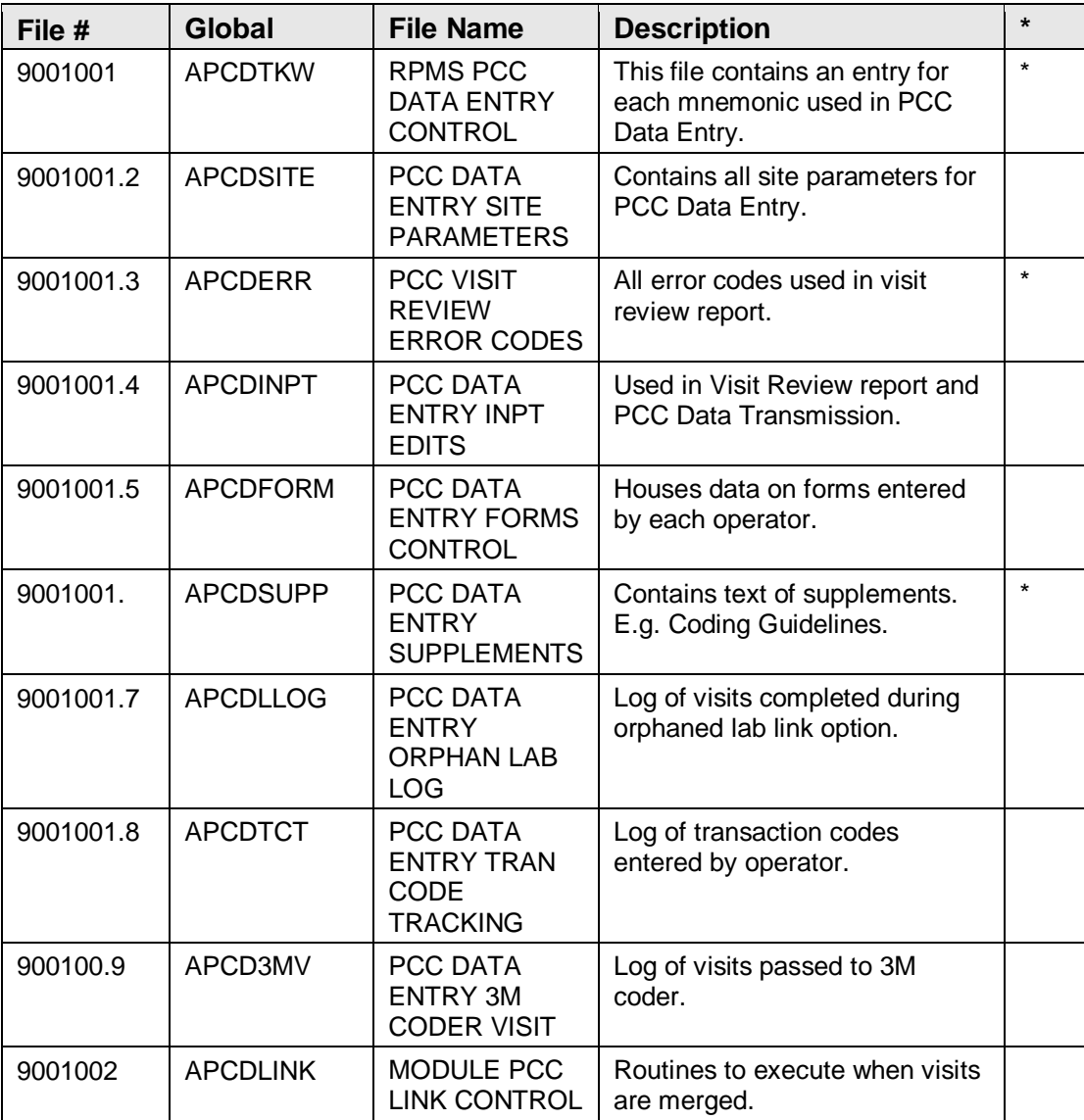

\* Data is distributed with this file

### <span id="page-12-0"></span>**4.2 Cross References**

#### **Example:**

### **9001001^F**

S ^APCDTKW("F",\$E(X,1,30),DA)=""  $K^{\wedge}$ APCDTKW("F", $E(X,1,30)$ ,DA)

### **9001001^C**

S ^APCDTKW("C",\$E(X,1,30),DA)=""  $K^{\wedge}$ APCDTKW("C", $E(X,1,30)$ ,DA)

### **9001001^AH**

S  $^{\wedge}$ APCDTKW("AH", $$E(X,1,30),DA$ )=""  $K^{\wedge}$ APCDTKW("AH", $E(X,1,30)$ ,DA)

### **9001001^B**

S  $^{\wedge}$ APCDTKW("B",  $E(X,1,30)$ , DA)=""  $K^{\wedge}$ APCDTKW("B", $$E(X,1,30),DA)$ 

### **9001001^ANVI**

S  $^{\wedge}$ APCDTKW("ANVI", $$E(X,1,30),DA$ )=""K ^APCDTKW("ANVI",\$E(X,1,30),DA)

### **9001001^AD**

S ^APCDTKW("AD",\$E(X,1,30),DA)=""  $K^{\wedge}$ APCDTKW("AD", $E(X,1,30)$ ,DA)

### **9001001^ASEC**

S  $^{\wedge}$ APCDTKW("ASEC", \$E(X, 1,30),DA)=""  $K^{\wedge}$ APCDTKW("ASEC",  $E(X,1,30)$ , DA)

### **9001001.2^B**

S ^APCDSITE("B",\$E(X,1,30),DA)=""  $K^{\wedge}$ APCDSITE("B", $$E(X,1,30),DA)$ 

### **9001001.3^B**

S ^APCDERR("B",\$E(X,1,30),DA)="" K ^APCDERR("B",\$E(X,1,30),DA)

### **9001001.3^C**

S ^APCDERR("C",\$E(X,1,30),DA)="" K ^APCDERR("C",\$E(X,1,30),DA)

### **9001001.4^B**

S ^APCDINPT("B",\$E(X,1,30),DA)=""  $K^{\wedge}$ APCDINPT("B", $$E(X,1,30),DA)$ 

### **9001001.5^B**

S  $^{\wedge}$ APCDFORM("B",  $E(X,1,30)$ , DA)=""  $K^{\wedge}$ APCDFORM("B",  $E(X,1,30)$ , DA)

### **9001001.6^B**

S ^APCDSUPP("B",\$E(X,1,30),DA)="" K  $^{\wedge}$ APCDSUPP("B", $$E(X,1,30),DA)$ 

### **9001001.7^AC**

S ^APCDLLOG("AC",\$E(X,1,30),DA)=""  $K^{\wedge}APCDLLOG("AC", \$E(X,1,30),DA)$ 

### **9001001.7^B**

 $S^{\wedge}APCDLLOG("B", \$E(X,1,30),DA) = "$  $K^{\wedge}APCDLLOG("B", \$E(X,1,30),DA)$ 

### **9001001.8^B**

S  $^{\wedge}$ APCDTCT("B",  $$E(X,1,30),DA$ )=""  $K$  ^APCDTCT("B", $E(X,1,30)$ ,DA)

### **9001002^B**

S  $^{\wedge}$ APCDLINK("B", \$E(X, 1,30),DA)=""  $K^{\wedge}APCDLINK("B", \$E(X,1,30),DA)$ 

### **9001002^C**

S  $^{\wedge}$ APCDLINK("C",  $E(X,1,30)$ , DA)=""  $K^{\wedge}APCDLINK("C", \$E(X,1,30),DA)$ 

## <span id="page-14-0"></span>**5.0 External Relations**

This package calls the following documented entry points:

```
Routine is Invoked by: ^%DT DD^%DT ^%DTC
C^%DTC NOW^%DTC %XY^%RCR ^%ZIS HOME^%ZIS ^%ZISC
^%ZTLOAD UPDATE^AGED $$^APCLDF $$CLINIC^APCLV
$$LOCENC^APCLV
$$PRIMPOV^APCLV
$$PRIMPROV^APCLV
$$SC^APCLV
$$TYPE^APCLV $$VD^APCLV $$VDTM^APCLV ^AUPNPAT
$$HRN^AUPNPAT KILL^AUPNPAT ^AUPNSICD
DEL^AUPNVSIT
MOD^AUPNVSIT VSIT01^AUPNVSIT ^DIC FILE^DICN YN^DICN
DQ^DICQ
^DICR
^DIE
CHK^DIE
^DIK DD^DIK IX^DIK IX1^DIK 1^DIK1
^DIM
DT^DIO2 EN^DIQ EN^DIQ1 $$HLDATE^HLFNC APCD3MG
INIT^HLFNC2 APCD3M GENERATE^HLMA APCD3M
DOT^ORVOM APCDONI3
EN^VALM
TERM^VALM0
$$FDATE^VALM1
$$FTIME^VALM1
$$SETSTR^VALM1 CLEAR^VALM1 FULL^VALM1 SET^VALM10
EN^VALM2
^XBCLS
^XBDBQUE $$DIC^XBDIQ1
$$VAL^XBDIQ1 $$VALI^XBDIQ1 ENP^XBDIQ1 ENPM^XBDIQ1
^XBFMK $$EXTSET^XBFUNC $$PROVCLS^XBFUNC1
$$PROVCLSC^XBFUNC1
EN2^XBKD
DIQ^XBLM
VIEWR^XBLM
^XBNEW
EN^XBNEW ^XBPKDEL
EN^XBVK $$FMADD^XLFDT $$FMDIFF^XLDFDT
$$FMTE^XLFDT $$HTFM^XLFDT
^XMB
^XMD EN^XQOR
DISP^XQORM1
```
### <span id="page-14-1"></span>**5.1 Exported Options**

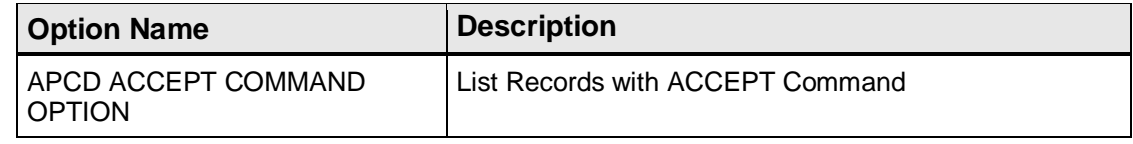

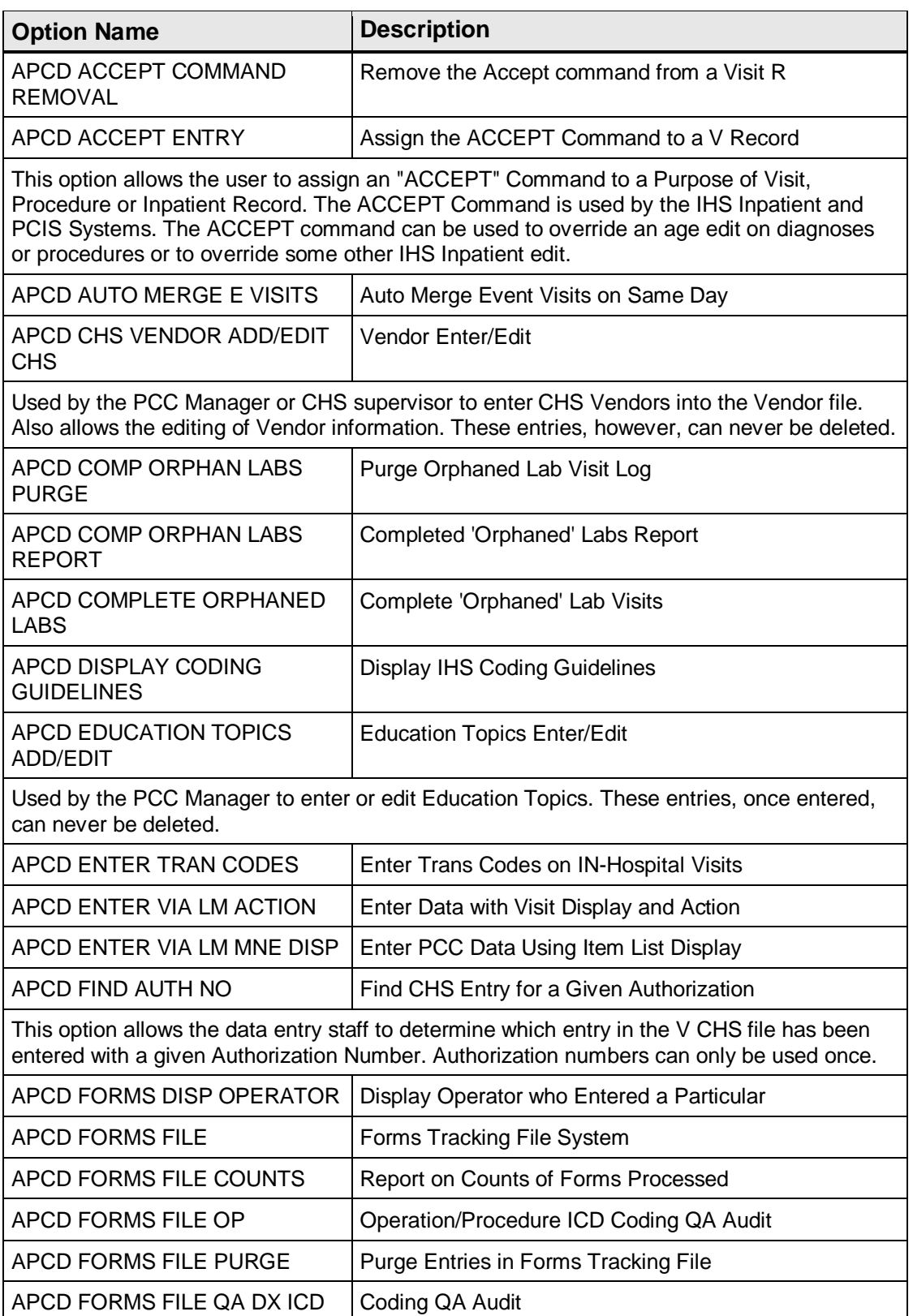

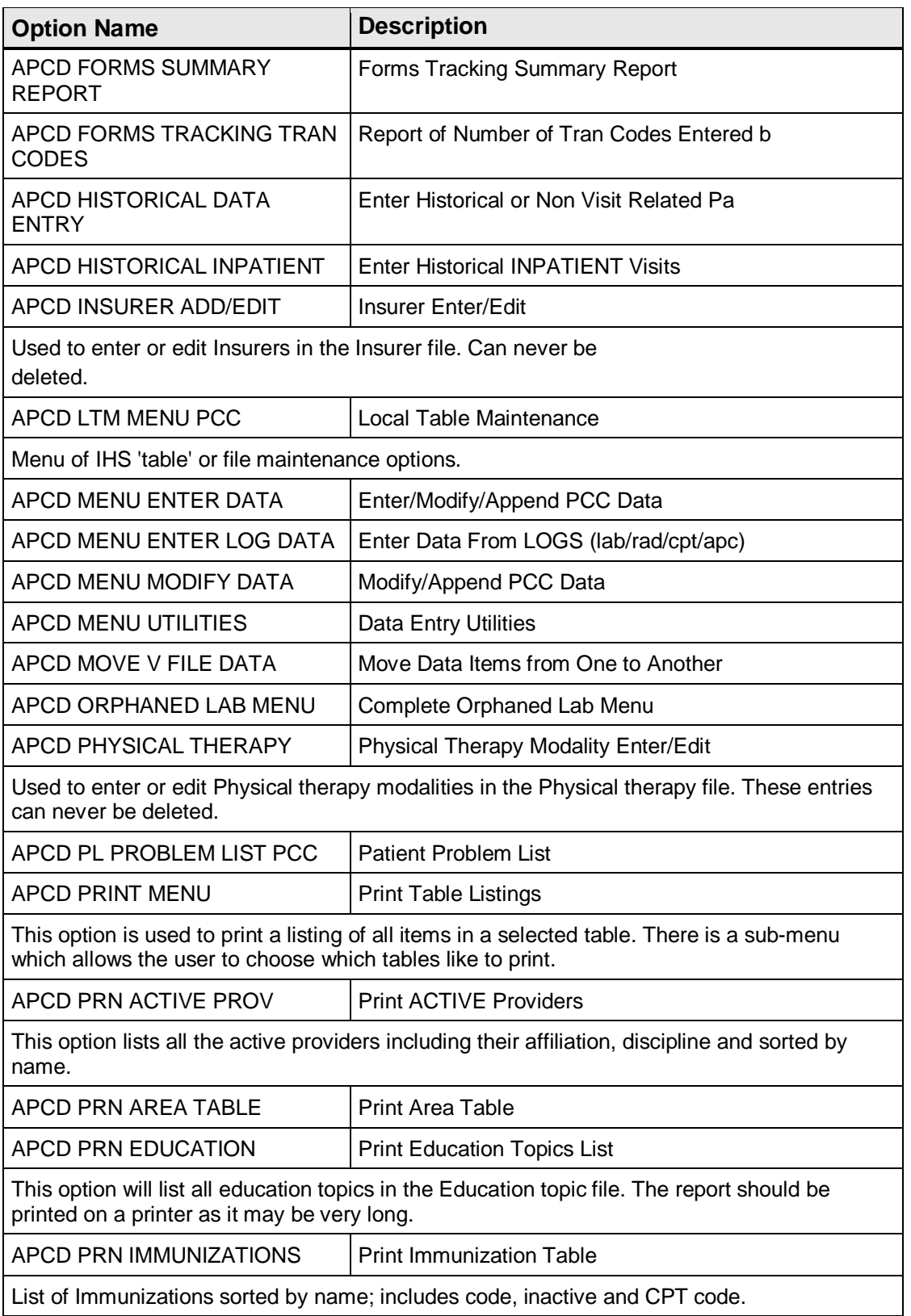

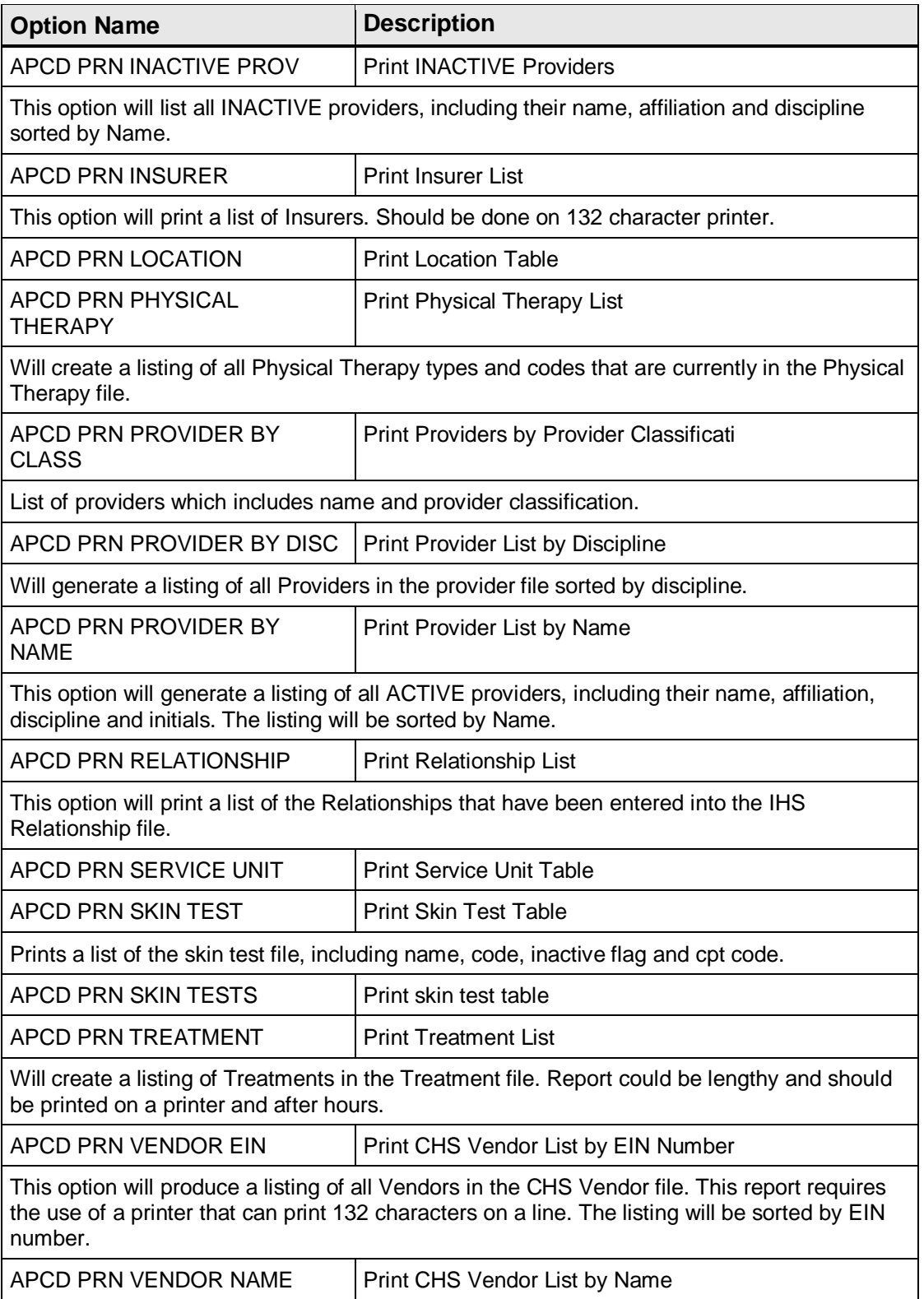

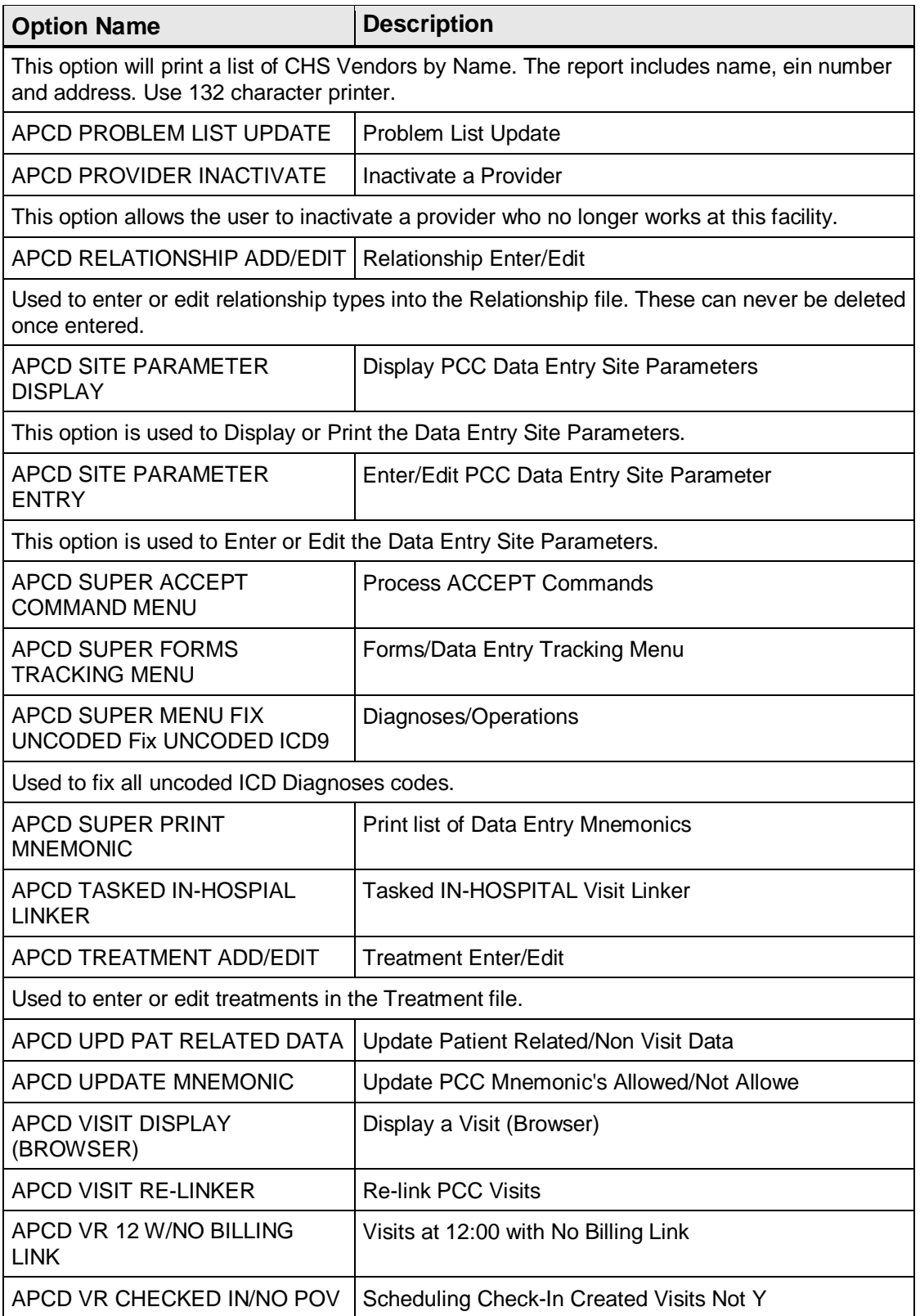

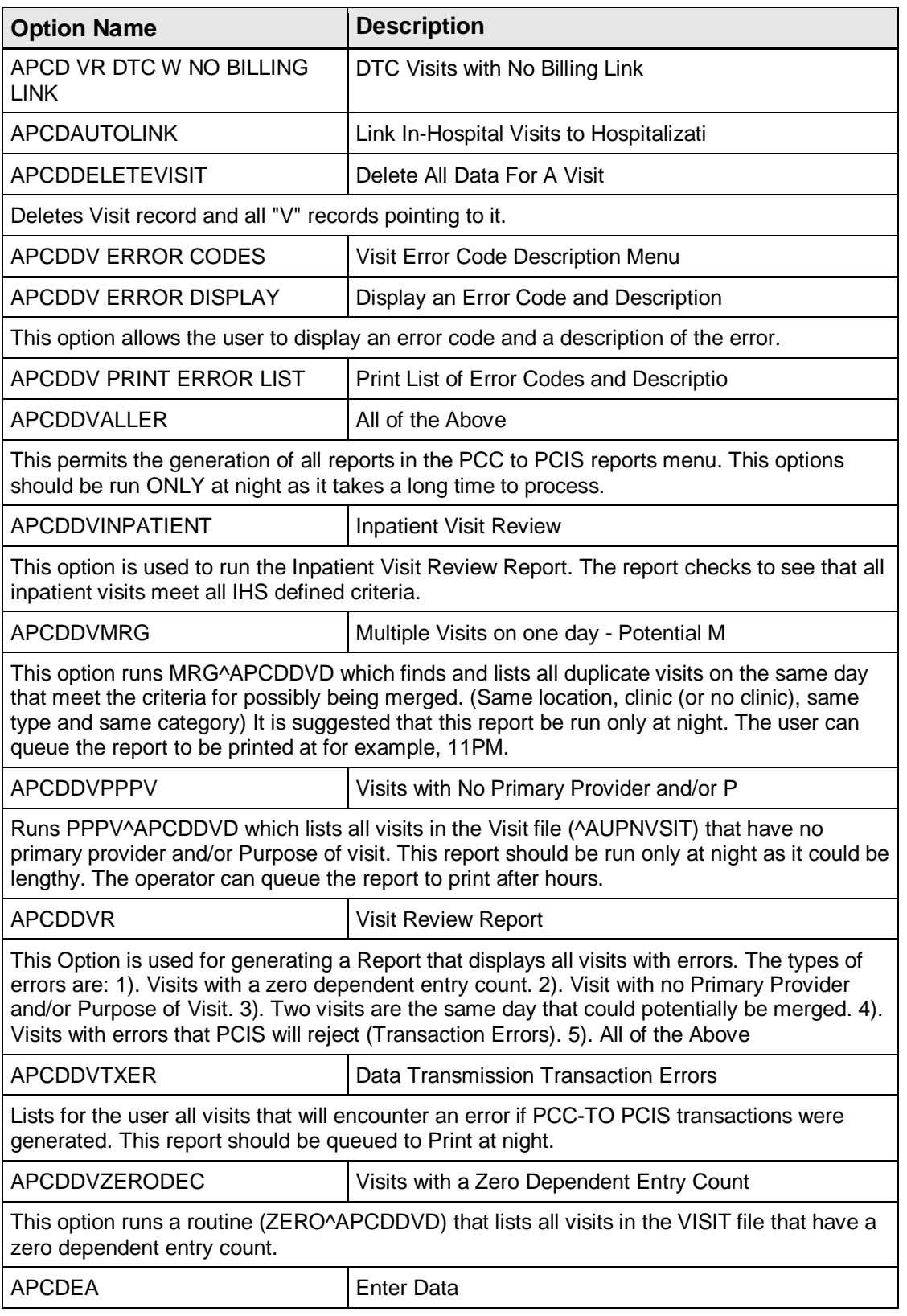

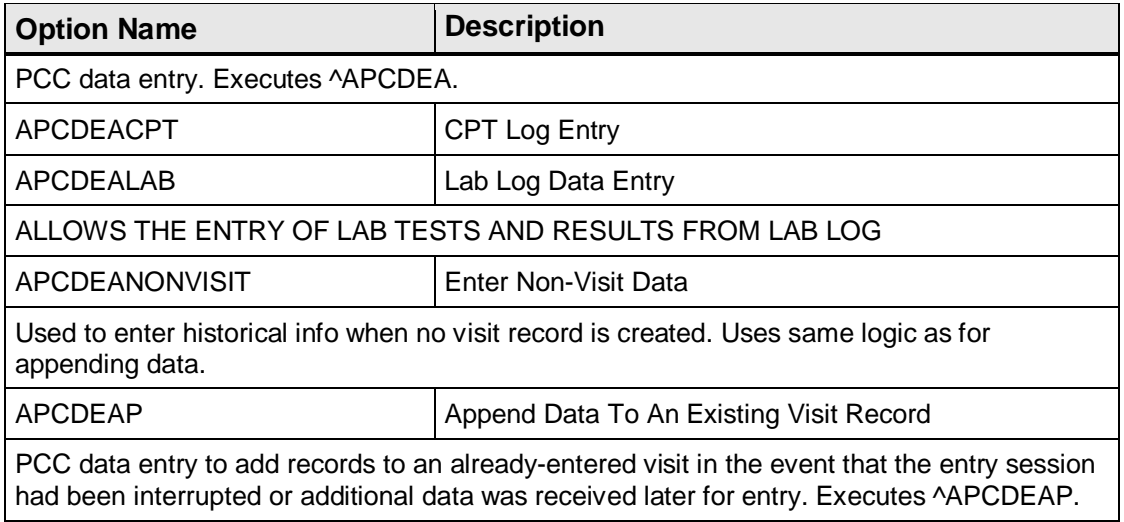

## <span id="page-21-0"></span>**6.0 Internal Relations**

All users should be given the access to the appropriate options and keys to them, as needed. All of the options in this system stand alone.

## <span id="page-22-0"></span>**7.0 Archiving and Purging**

There is no archiving and purging in this package.

### <span id="page-23-0"></span>**8.0 How to Generate On-Line Documentation**

The file number range for this package is 9001001-9002001. The namespace is APCD. All templates, routines, screen forms, etc. begin with APCD.

This section describes some of the methods by which users can generate Health Summary system technical documentation. Online technical documentation pertaining to the Health Summary software, in addition to that which is located in the help prompts and on the help screens throughout the Health Summary package, can be generated through the use of several Kernel options.

### <span id="page-23-1"></span>**8.1 System Documentation**

Online VPS system documentation can be generated through the use of several Kernel options, including, but not limited to:

- %INDEX
- Menu Management
- Inquire Option
- Print Option File
- VA FileMan
- Data Dictionary Utilities
- List File Attributes

For more option listings and further information about other utilities that supply online technical information, see the Decentralized Hospital Computer Program (DHCP) Kernel Reference manual.

### <span id="page-23-2"></span>**8.1.1 %INDEX**

The %INDEX option analyzes the structure of a routine to determine in part, if the routine adheres to RPMS programming standards. The output can include the following components:

- Compiled list of errors and warnings
- Routine listing
- Local variables
- Global variables
- Naked globals
- Label references
- External references

Running %INDEX for a specified set of routines allows users to discover any deviations from RPMS programming standards that exist, and to see how routines interact with one another (i.e., which routines call or are called by other routines).

To run %INDEX for the VPS system:

At the "Routine(s)?" prompt, type the  $\langle \langle CC \rangle$  namespace.

### <span id="page-24-0"></span>**8.1.2 Inquire Option**

The Inquire menu management option provides the following information about a specified option:

- Option name
- Menu text
- Option description
- Type of option
- Lock (if any)

In addition, all items on the menu are listed for each menu option. To secure information about <<RPMSpackage>> options, specify the << >> namespace.

### <span id="page-24-1"></span>**8.1.3 Print Option File**

The Print Option File utility generates a listing of options from the Option file (#19). Users can print all of the entries or a single option or range of options.

### <span id="page-24-2"></span>**8.1.4 List File Attributes**

This VA FileMan option allows users to generate documentation pertaining to files and file structure. The standard format of this option provides the following data dictionary information for a specified file:

- File name and description
- Identifiers
- Cross-references
- Files pointed to by the file specified
- Files that point to the file specified
- Input, print, and sort templates

In addition, the following applicable data is supplied for each field in the file:

- Field name, number, title, and description
- Global location
- Help prompt
- Cross-references
- Input transform
- Date last edited
- Notes

Using the Global Map format of this option generates an output that lists the following information:

- All cross-references for the file selected
- Global location of each field in the file
- Input, print, and sort templates

For a comprehensive listing of  $\langle$  package name $\rangle$  files, see Section 6.0, "Files and Tables."

## <span id="page-26-0"></span>**9.0 SAC Requirements/Exemptions**

None.

### <span id="page-27-0"></span>**Glossary**

### **Archiving**

The storing of historical or little-used data off-line (often on tape).

### **Banner**

A line of text with a user's name and domain.

### **Browser**

An interactive application that displays ASCII text on a terminal that supports a scroll region. The text can be in the form of a word-processing field or sequential local or global array. The user is allowed to navigate freely within the document.

### **Callable Entry Points**

Places in a routine that can be called from an application program.

### **Component**

A segment of the health summary that provides a mechanism for grouping data into sections.

### **Cross-reference**

An indexing method whereby files can include pre-sorted lists of entries as part of the stored database. Cross-references (x-refs) facilitate look-up and reporting.

### **Entry Point**

Entry point within a routine that is referenced by a "DO" or "GOTO" command from a routine internal to a package.

### **File**

A set of related records or entries treated as a single unit.

### **FileMan**

The database management system for RPMS.

### **Flowsheet**

A tabular format for organizing and displaying data in a special section of the health summary.

### **Global**

In MUMPS, global refers to a variable stored on disk (global variable) or the array to which the global variable may belong (global array).

### **Health Summary**

A summary of a patient's demographic and clinical information that has been compiled from information in the Patient Care Component (PCC) database of the Resource and Patient Management System (RMPS).

### **INDEX (%INDEX)**

A Kernel utility used to verify routines and other MUMPS code associated with a package. Checking is done according to current ANSI MUMPS standards and RPMS programming standards. This tool can be invoked through an option or from direct mode  $(>D^{\wedge}$ %INDEX).

#### **Init**

Initialization of an application package. The initialization step in the installation process builds files from a set of routines (the init routines). Init is a shortened form of initialization.

### **Internal Entry Number (IEN)**

The number used to identify an entry within a file. Every record has a unique internal entry number.

### **Information Resource Management**

The IHS personnel responsible for information systems management and security.

#### **Kernel**

The set of MUMPS software utilities that function as an intermediary between the host operating system and application packages, such as Laboratory and Pharmacy. The Kernel provides a standard and consistent user and programmer interface between application packages and the underlying MUMPS implementation. These utilities provide the foundation for RPMS.

### **Menu**

A list of choices for computing activity. A menu is a type of option designed to identify a series of items (other options) for presentation to the user for selection. When displayed, menu-type options are preceded by the word "Select" and followed by the word "option" as in Select Menu Management option: (the menu's select prompt).

### **Namespace**

A unique set of 2 to 4 alpha characters that are assigned by the database administrator to a software application.

### **Option**

An entry in the Option file. As an item on a menu, an option provides an opportunity for users to select it, thereby invoking the associated computing activity. Options may also be scheduled to run in the background, noninteractively, by TaskMan.

### **Panel**

A tabular format for presenting a series of clinical measurements or results in the health summary.

### **Patient Care Component (PCC)**

The central repository for data in the Resource and Patient Management System (RPMS).

### **Queuing**

Requesting that a job be processed at a later time rather than within the current session.

### **Routine**

A program or sequence of instructions called by a program that may have some general or frequent use. MUMPS routines are groups of program lines that are saved, loaded, and called as a single unit via a specific name.

### **User Class Identification**

A computing area.

### **Up-Hat (^)**

A circumflex, also know as a "hat" or "caret," that is used as a piece delimiter in a global. The up-hat is denoted as " $\wedge$ " and is typed by pressing Shift+6 on the keyboard.

### **Utility**

A callable routine line tag or function. A universal routine usable by anyone.

### **Variable**

A character or group of characters that refers to a value. MUMPS recognizes 3 types of variables: local variables, global variables, and special variables. Local variables exist in a partition of the main memory and disappear at signoff. A global variable is stored on disk, potentially available to any user. Global variables usually exist as parts of global arrays.

.

## <span id="page-30-0"></span>**Acronym List**

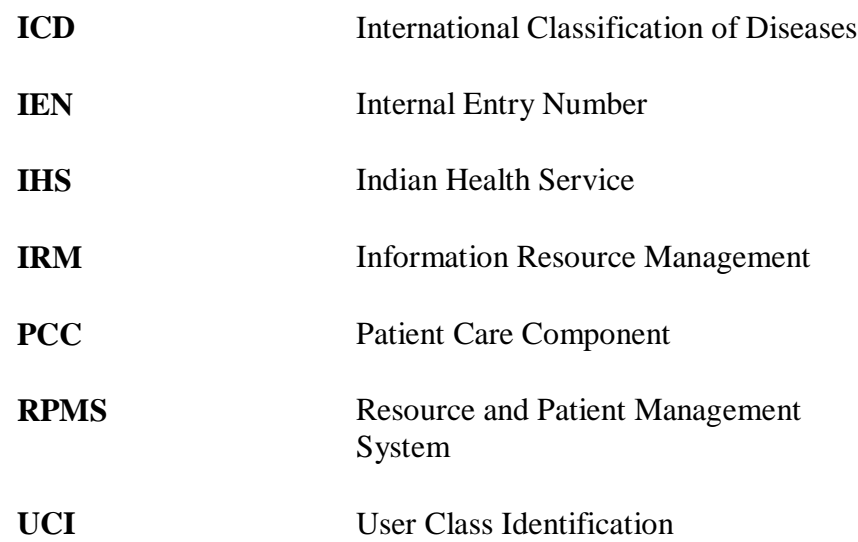

## <span id="page-31-0"></span>**Contact Information**

If you have any questions or comments regarding this distribution, please contact the OIT Help Desk (IHS).

**Phone:** (505) 248-4371 or (888) 830-7280 (toll free)

**Fax:** (505) 248-4363

**Web:** <http://www.ihs.gov/GeneralWeb/HelpCenter/Helpdesk/index.cfm>

**Email:** [support@ihs.gov](mailto:support@ihs.gov)